# **Exploring Amplitude and Period For the Teacher**

### *Objectives:*

Using the **AMPLITUDE/PERIOD** aplet, the student will investigate parameters A & B to see how they effect the functions **y = Arcsin(Bx)**, **y = Arccos(Bx)**, **y = Arctan(Bx)**, **y = Arcsec(Bx)**, **y = Arccsc(Bx)**, **y = Arccot(Bx)**.

## *Functionality:*

When the student presses **START** , the **AMPLITUDE/PERIOD NOTE** will be displayed.

The student should press **VIEWS** to select the trigonometric function to be investigated, as well as to enter values for A and B.

Use the up or down arrow to scroll through this menu. Press **OK** to select a specific trig function.

When the student presses **OK ,** a graph of the selected function, where A and B are defaulted to 1, will be plotted over the interval [- $2π$ ,  $2π$ ].

Selecting **Enter A** or **Enter B** prompts the student for a value. Note: If A is chosen to be investigated, B is automatically defaulted to 1 and vice versa.

When this value is entered, the new function will automatically be plotted over the original function plot.

# *Additional Exploration:*

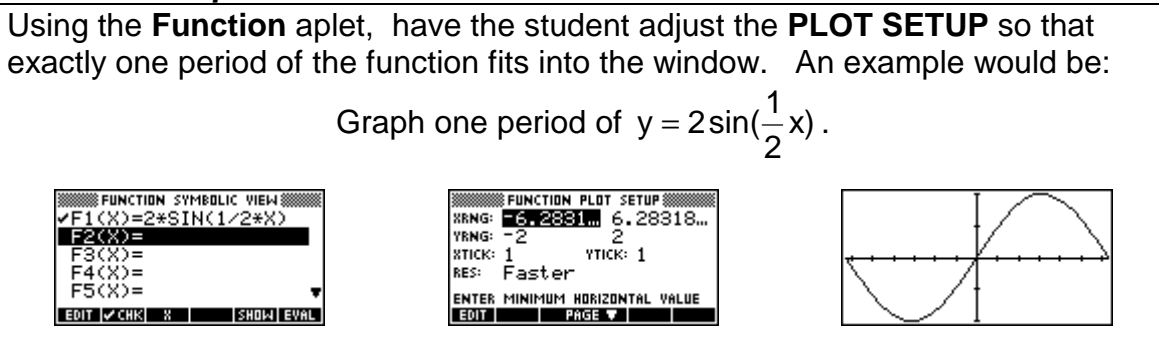

Programs associated with this aplet: .AMP.A, .AMP.B, .AMP.TF, .AMP.SV

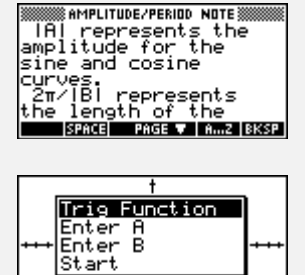

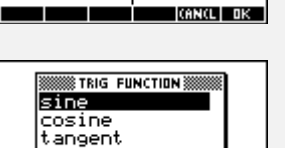

**CANCL** DK

secant

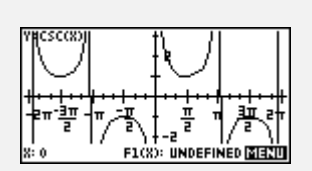

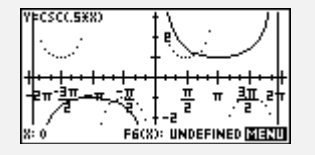